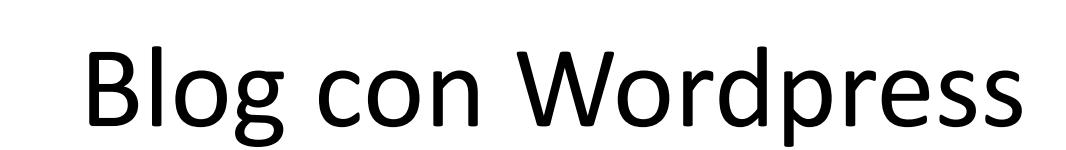

Semana Provincial de las TIC 2016 Ibeas de Juarros (mayo 2016)

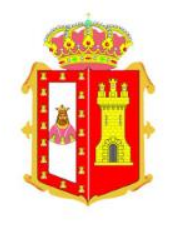

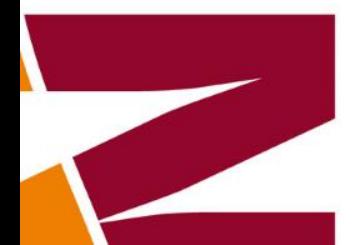

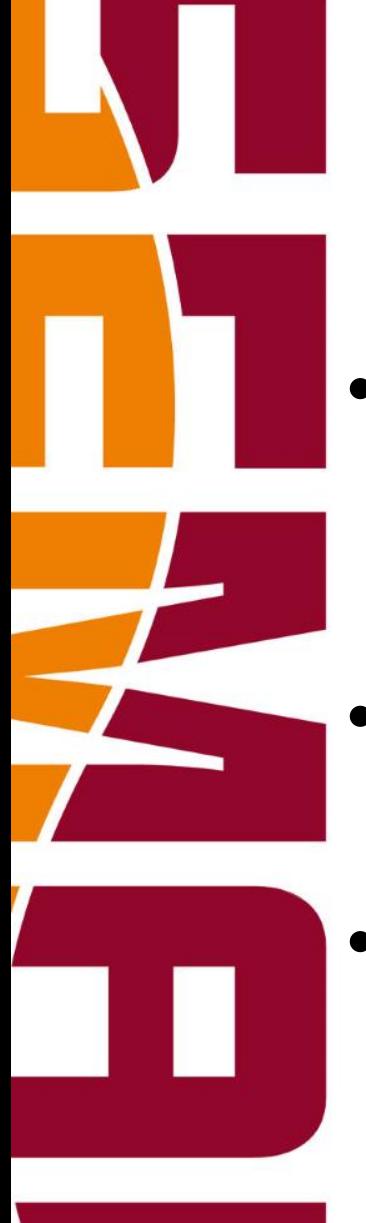

### Qué es WordPress

- WordPress es un sistema de gestión de contenido CMS enfocado a la creación de bitácoras web.
- Desarrollado en PHP para funcionar en ambientes MySQL – Apache.
- Licencia GPL y código modificable.

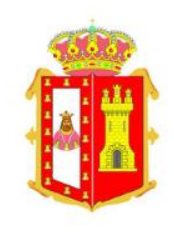

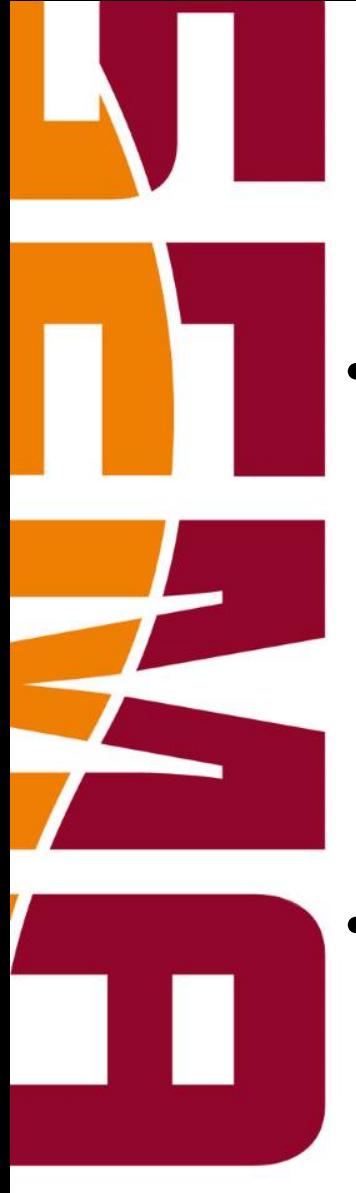

### Tipos de WordPress

#### • **Como servicio en la nube gratuito**:

- Alojamos el blog en Wordpress.com.
- Sencillo de configurar.
- Uso limitado de Widgets
- Dominios:
	- Gratuito del tipo *nombre-blog.wordpress.com*
	- De pago

#### • **Como una instalación propia**:

- Documentación y software en WordPress.org.
- Alojamiento e instalación por cuenta del usuario (Apache – MySQL).
- Más complejidad, pero flexibilidad total.

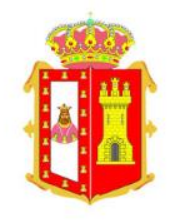

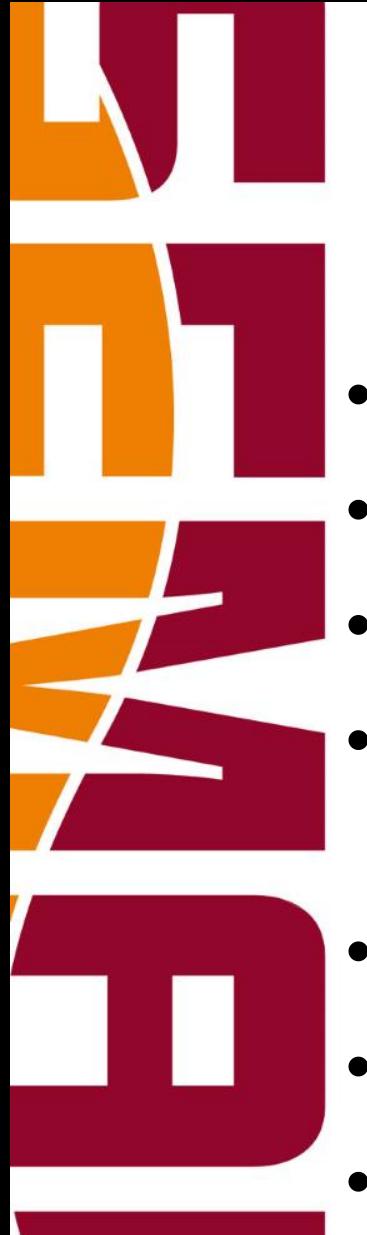

### Wordpress de éxito

- Sitio Oficial de Suecia: <https://sweden.se/>
- Mozilla Labs: [http://mozillalabs.com](http://www.linkedin.com/redirect?url=http://mozillalabs.com&urlhash=Mwt4&_t=tracking_disc)
- Spotify: [http://www.spotify.com](http://www.linkedin.com/redirect?url=http://www.spotify.com&urlhash=Fy2v&_t=tracking_disc)
- Rolling Stones: [http://www.rollingstones.com](http://www.rollingstones.com/)
- Stallone: [http://sylvesterstallone.com](http://sylvesterstallone.com/)
- Jane Fonda: [http://janefonda.com](http://www.linkedin.com/redirect?url=http://janefonda.com&urlhash=w0qC&_t=tracking_disc)
- Tom Jones: [http://www.tomjones.com](http://www.tomjones.com/)

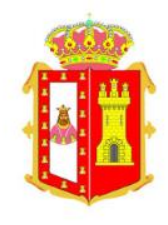

## Claves para tener éxito

- El contenido es la clave:
	- Todo radica en la calidad del contenido.
	- Demandado por los lectores.
- Olvida las ganancias:
	- El blog se crea para comunicar.
	- Si es bueno, los ingresos, vendrán…
- Establece un ritmo (2-3 artículos semanales)
- No te obsesiones con tus visitas.
- Responde y lee comentarios.
- Aguanta, aguanta y aguanta…

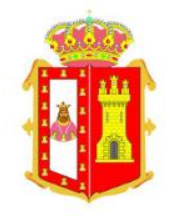

### Algunos datos (W3Techs.com a 1 de marzo de 2016)

• **Gestores de contenidos más populares:**

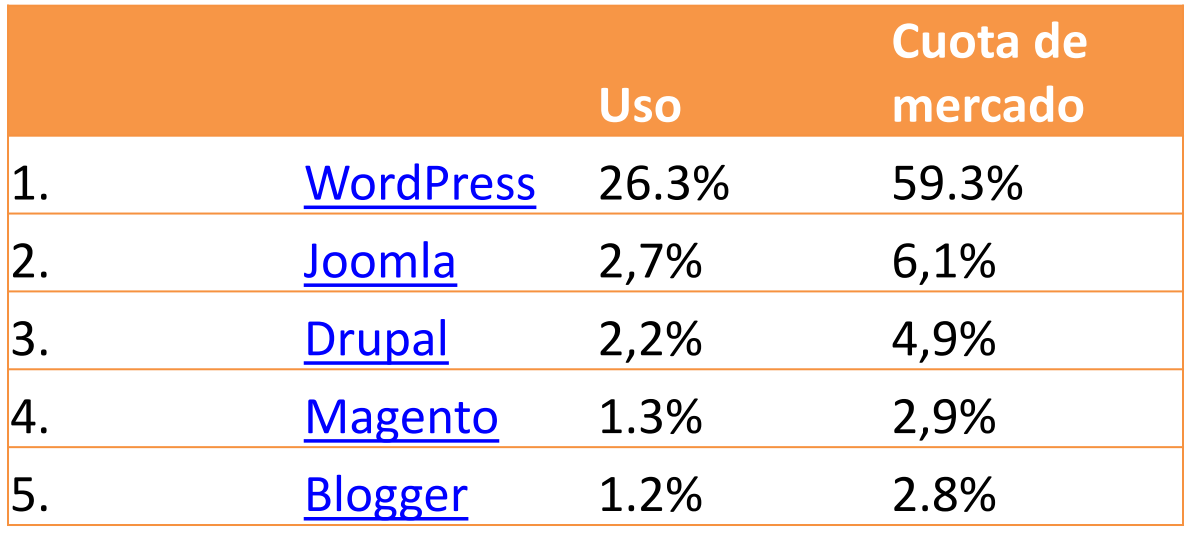

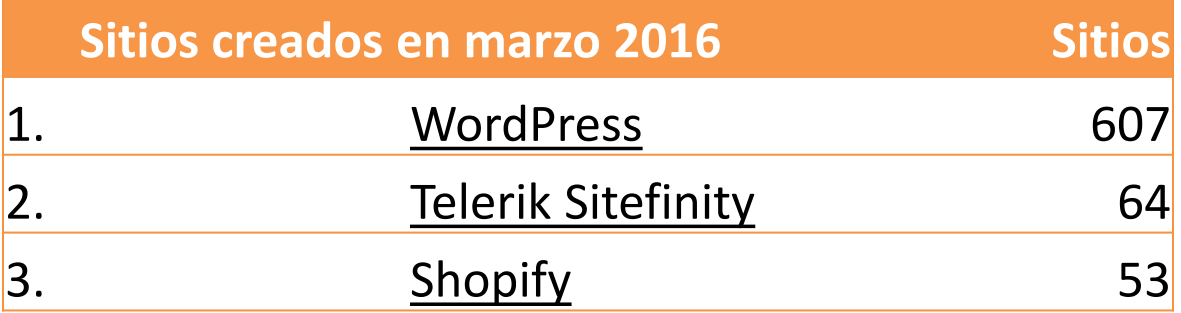

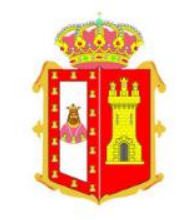

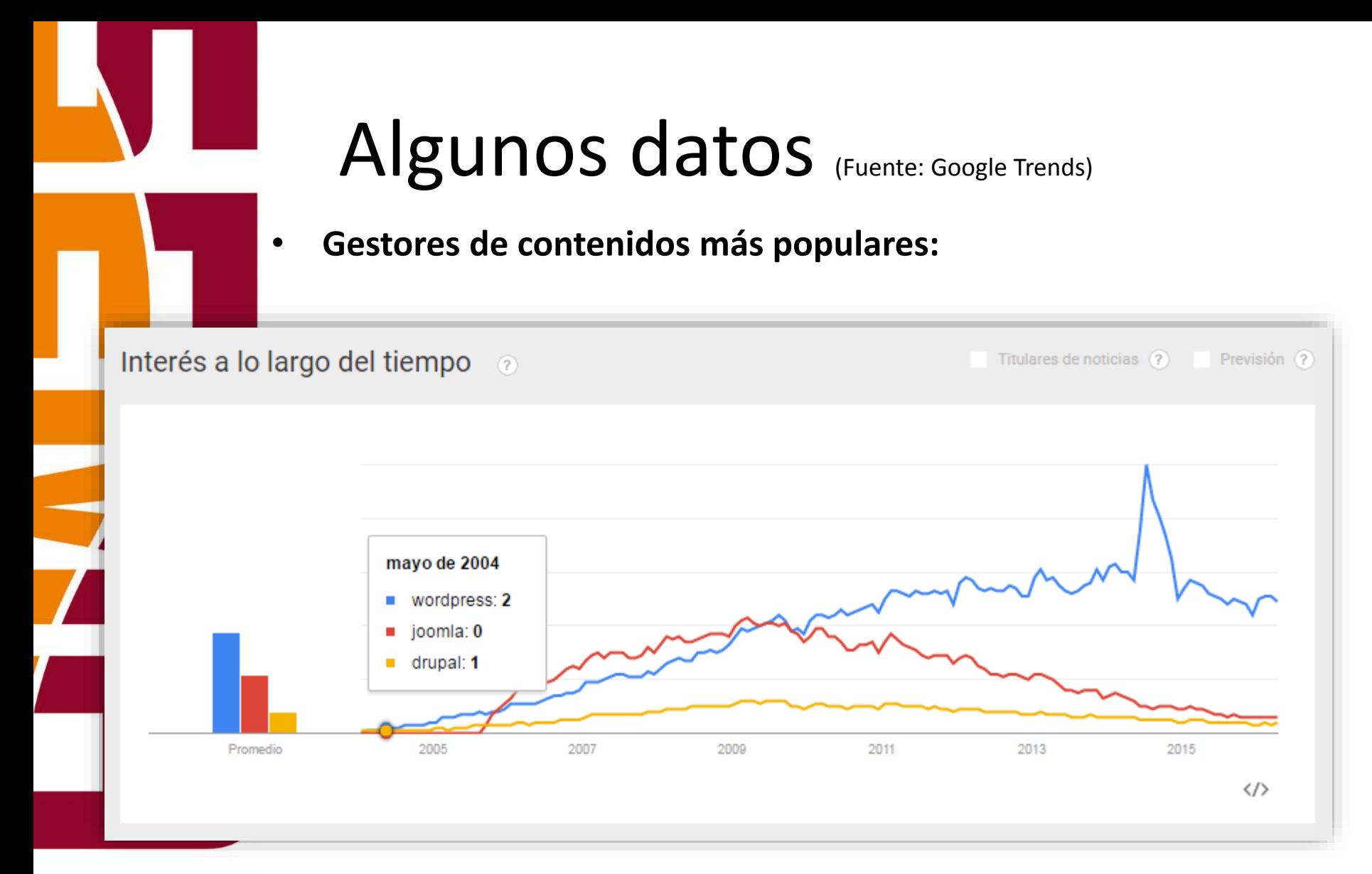

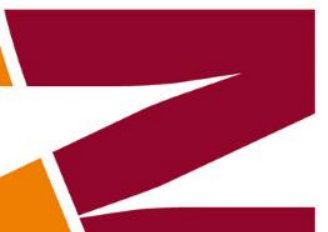

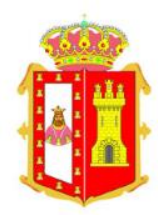

### Modos de Wordpress

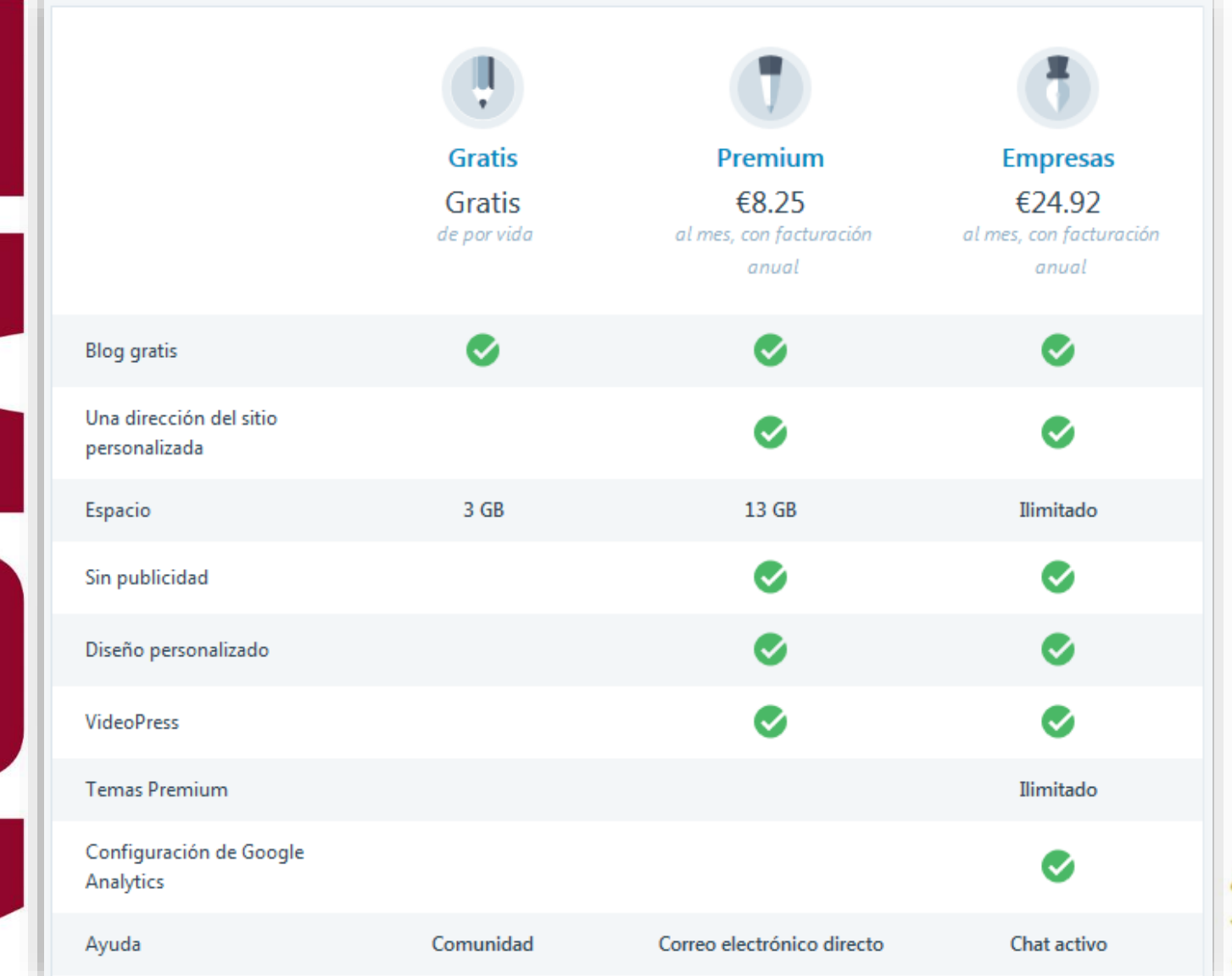

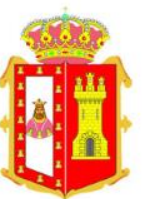

# Crear un blog con Wordpress

- 1. Acceder a [http://es.wordpress.com](http://es.wordpress.com/)
- 2. Elegir el contenido de blog
- 3. Elegir plantilla:
- 4. Elegir dominio
- 5. Elegir plan
- 6. Rellenar formulario
	- Correo
	- Nombre de usuario
	- Contraseña

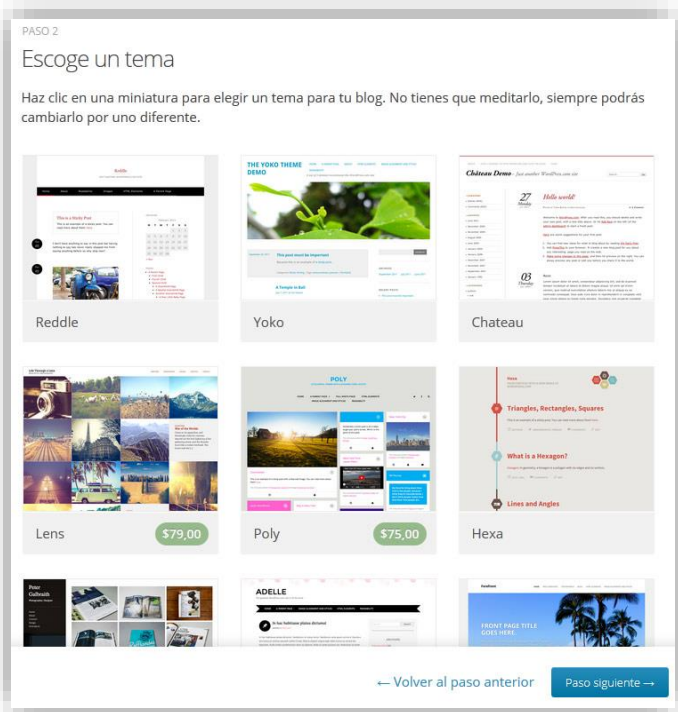

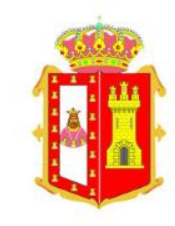

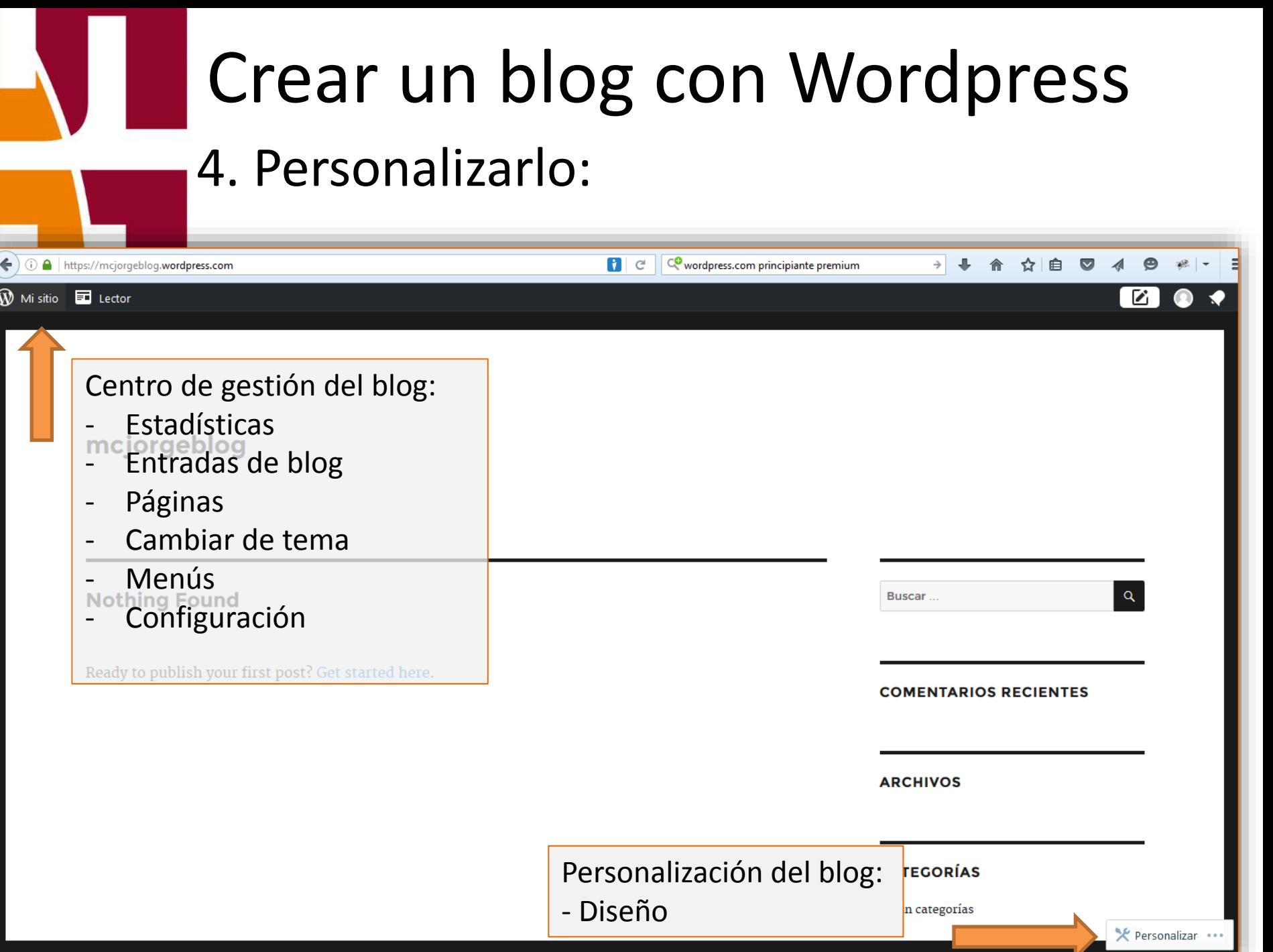

ł

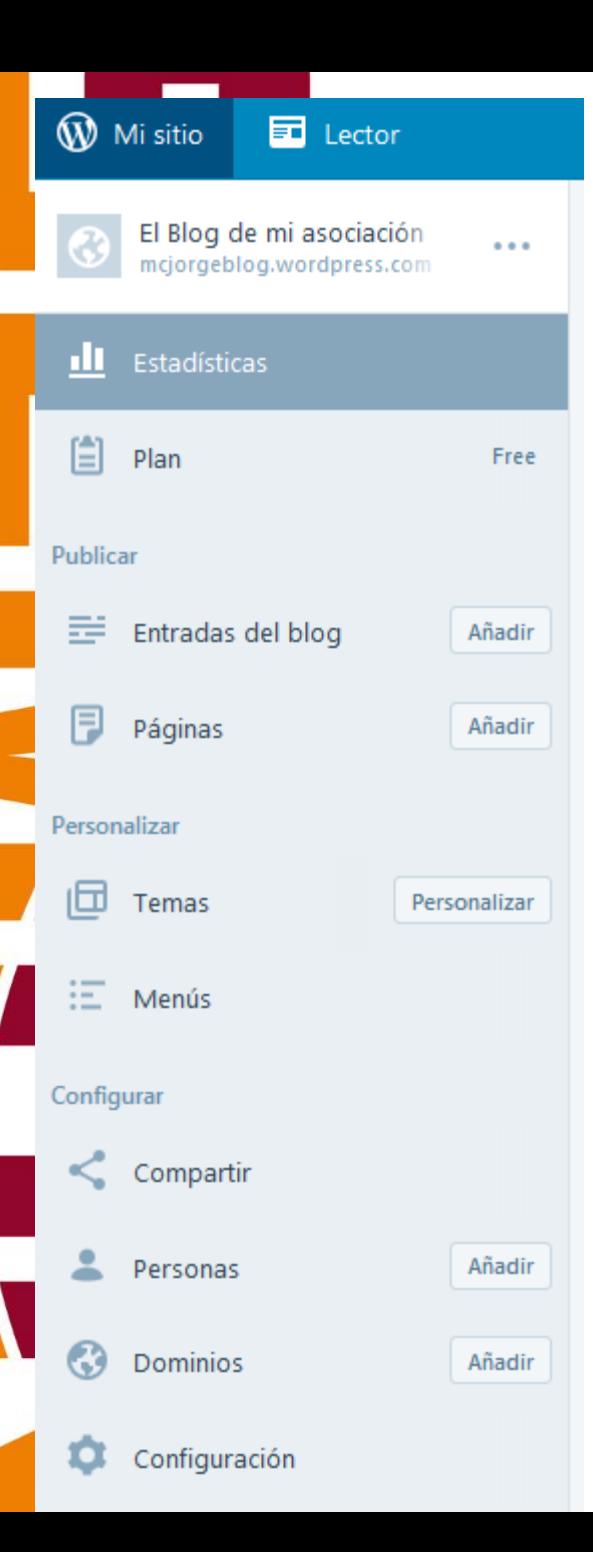

#### 5. Crear contenido:

- Entrada de blog

- Página

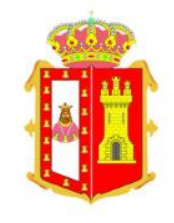

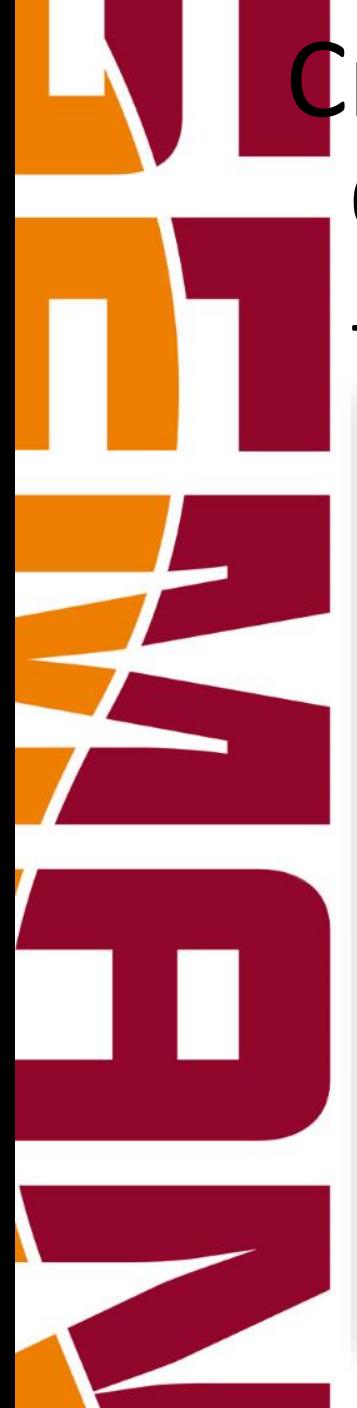

### Crear un blog con Wordpress 6. Conectarlo con Redes Sociales:

### - Botón "Compartir"

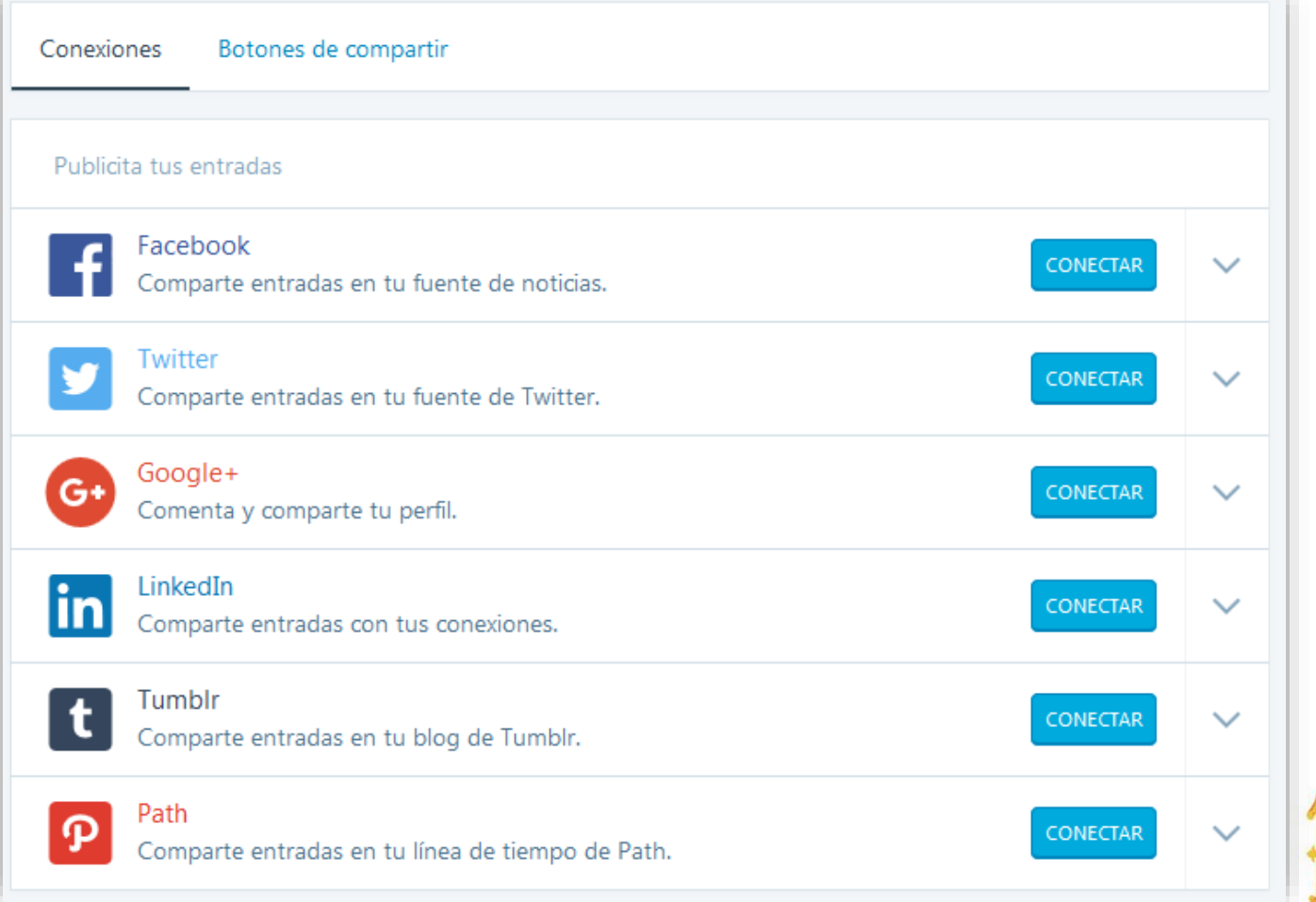

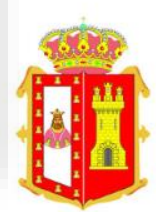

#### Crear un blog con Wordpress 7. Crear contenido (entrada): - Subir multimedia - Crear tipos de contenido (estándar, mini-entrada, galería, cita**W** Mi sitio  $\blacksquare$  Lector ← VOLVER **BORRADORES** NUEVA ENTRADA El Blog de mi asociación Ĥ mcjorgeblog.wordpress.com **Título** NUEVO BORRADOR Visual **HTML**  $E = 1$ [™ 扫 ര Párrafo В  $\boldsymbol{I}$  $\Box$  $\cdots$ Categorías y etiquetas  $\ddotmark$ Sin categoría M Imagen destacada  $\checkmark$  $\checkmark$ Formatos de entradas  $\mathbf{r}_\mathrm{c}$  $\checkmark$ Estándal  $\checkmark$ \*\*\* Más opciones

### Crear un blog con Wordpress

### 8. Crear contenido (página):

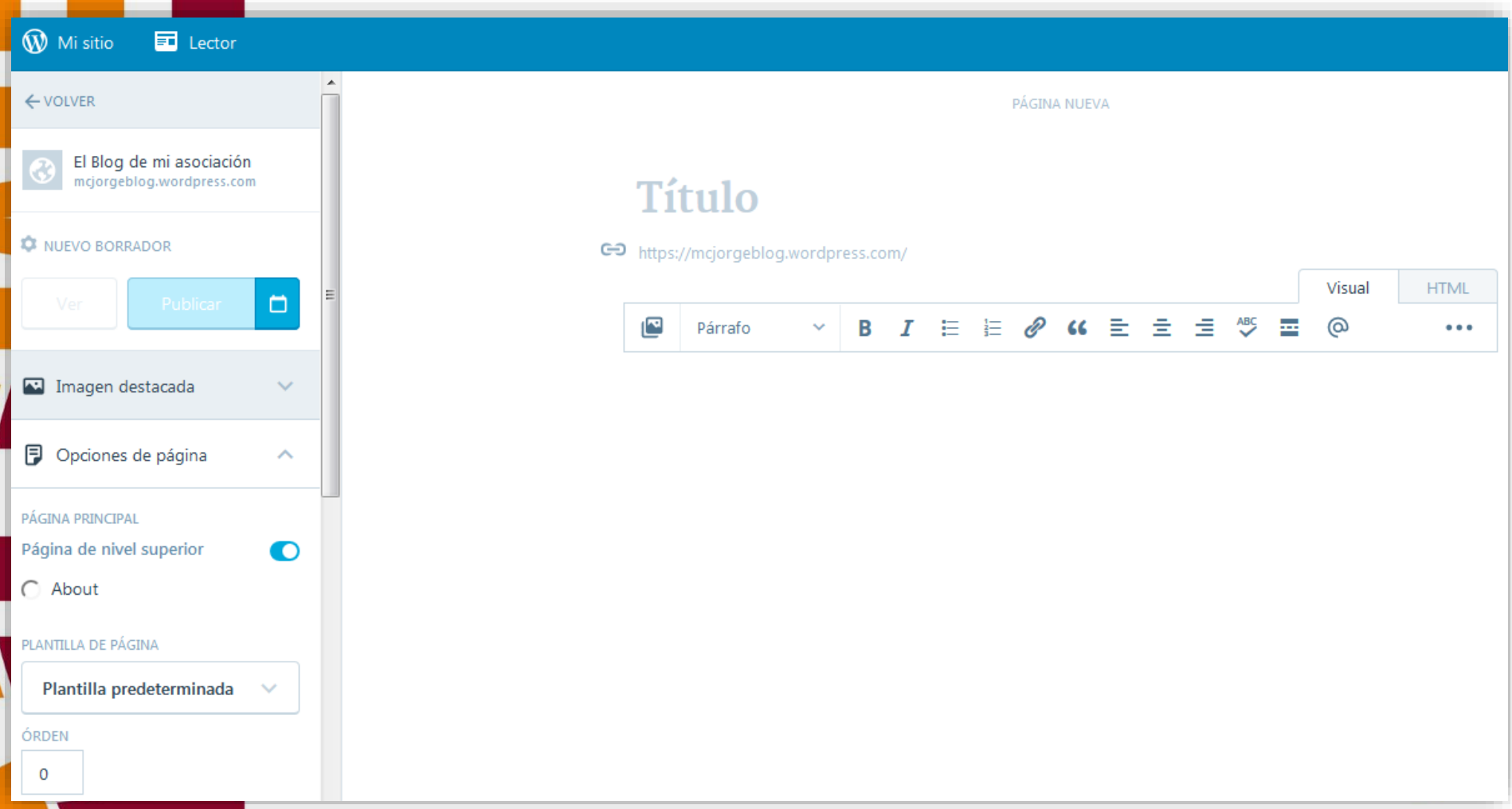

### Crear un blog con Wordpress

### 9. Crear contenido (imágenes):

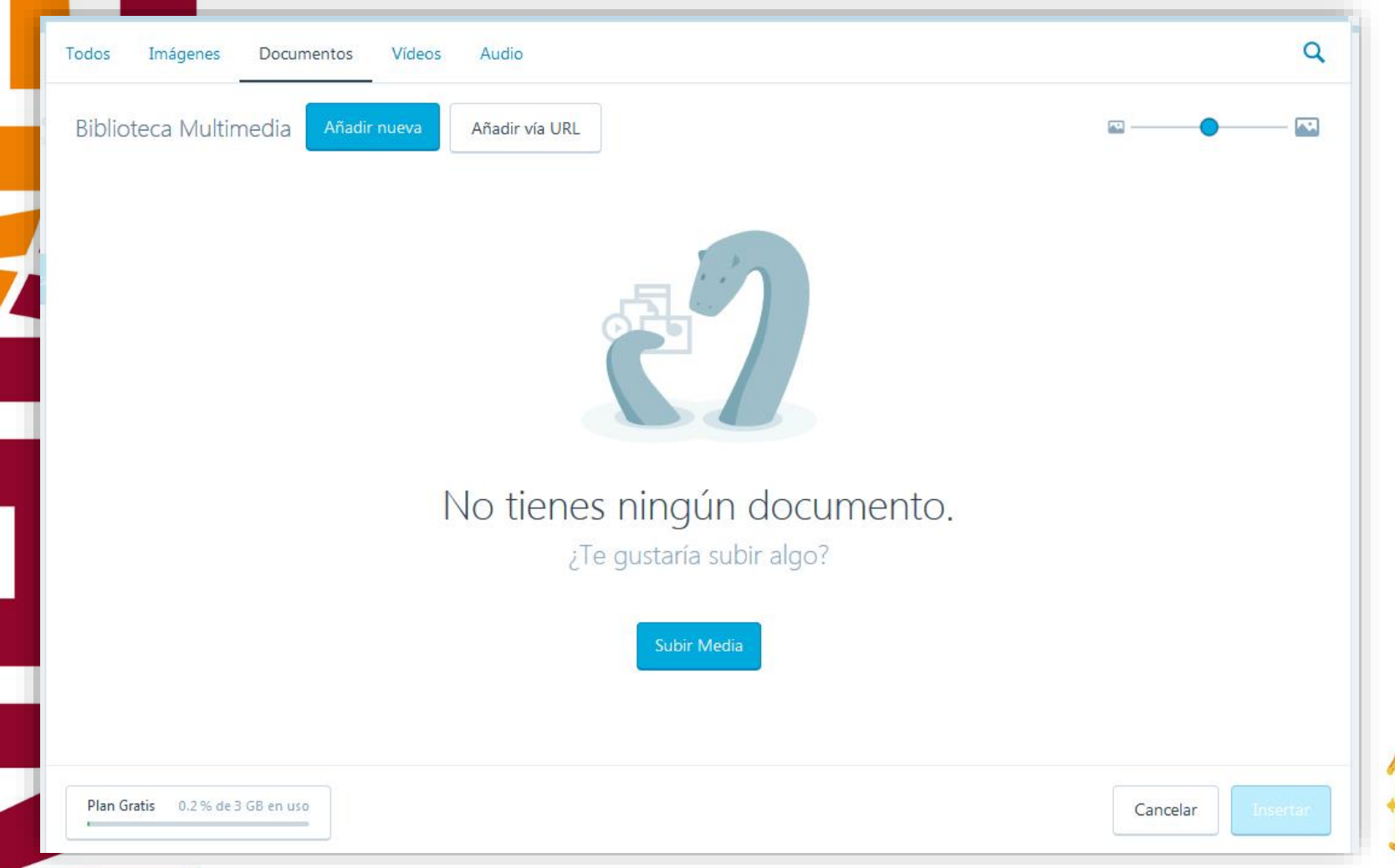

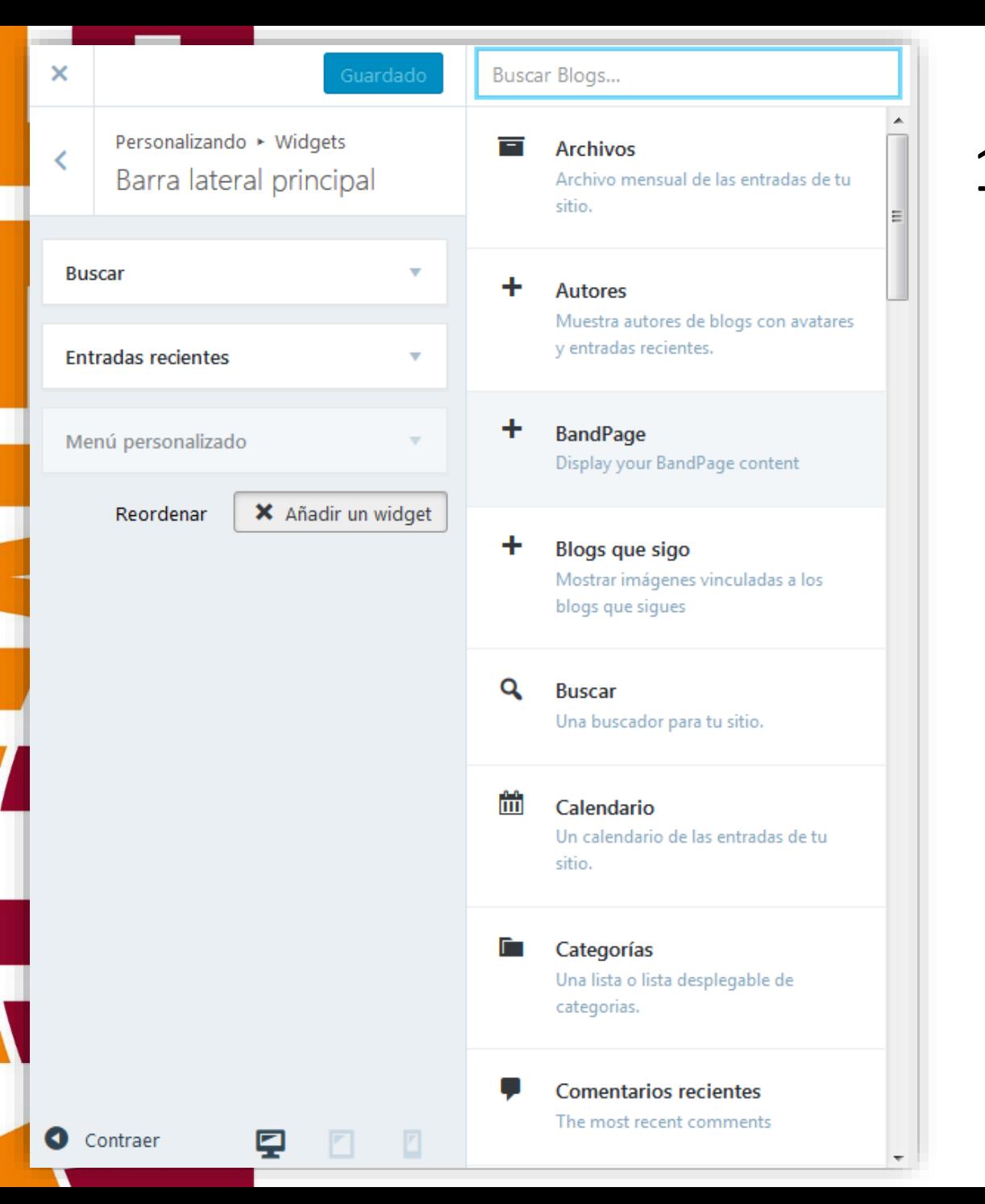

#### 10. Widgets:

- Temas > Personalizar > Widgets > Elegir ubicación > Añadir un Widget

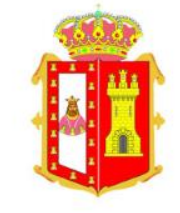

### La tienda de Wordpress

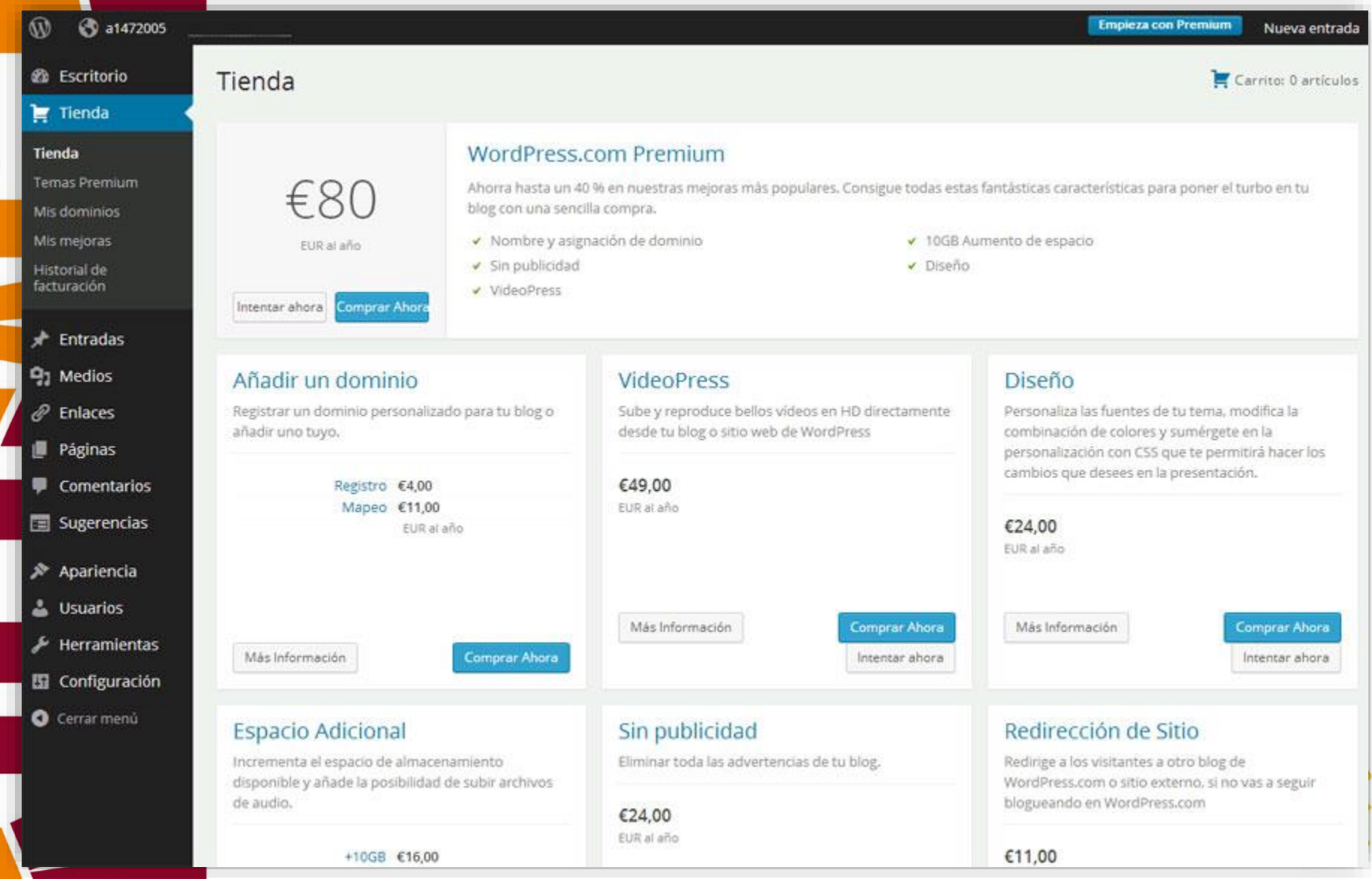

 $\sqrt{\frac{1}{2}}$ 

### Otras formas:

- Google Business: <http://www.google.es/intl/es/business/>
- Redes Sociales.
- Directorios especializados.

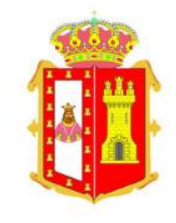

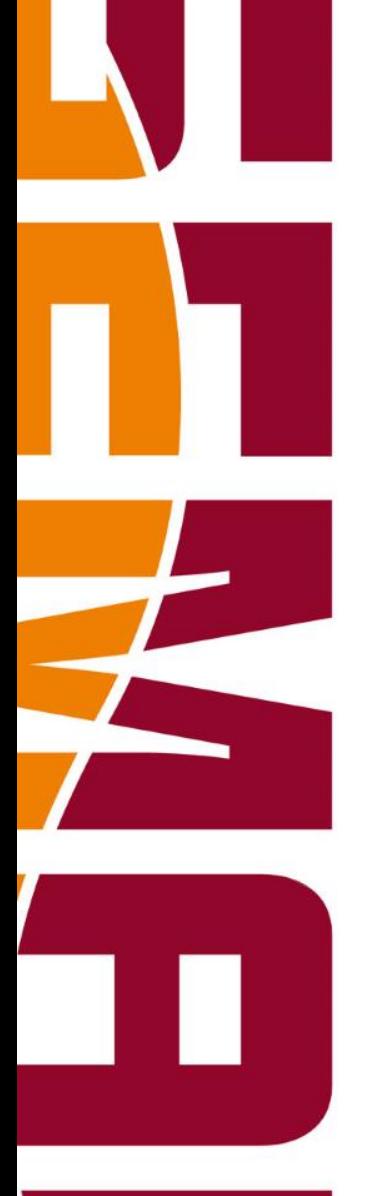

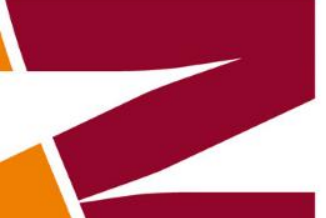

### Muchas Gracias

Jorge Pérez

[joperez@diputaciondeburgos.es](mailto:joperez@diputaciondeburgos.es)

947258600 ext. 1396

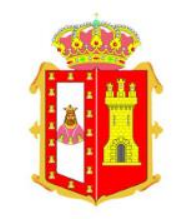